# Fehlermanagement für ONS 15454 mithilfe des Simple Network Management Protocol  $\overline{\phantom{a}}$

## Inhalt

**[Einführung](#page-0-0)** [Voraussetzungen](#page-0-1) [Anforderungen](#page-0-2) [Verwendete Komponenten](#page-0-3) [Konventionen](#page-1-0) [Beschreibung von ONS 15454-Traps](#page-1-1) [Struktur eines Traps von ONS 15454](#page-2-0) [Bestimmen Sie den Schweregrad einer Trap.](#page-8-0) [Schritte bei HPoV](#page-8-1) [Zugehörige Informationen](#page-9-0)

## <span id="page-0-0"></span>**Einführung**

Cisco empfiehlt die Verwendung von Cisco Transport Manager (CTM) als Element Management System (EMS) zur Überwachung von Traps aus einer Cisco ONS 15454 und empfiehlt Cisco Information Center (CIC) als Network Management System (NMS) zur Überwachung von Fehlern und Alarmen im gesamten Netzwerk. Verwenden Sie dieses Dokument mit einer vorhandenen Fehlerverwaltungsplattform wie Hewlett-Packard OpenView (HPOV) als primäre Schnittstelle, um Fehler anzuzeigen.

In diesem Dokument wird erläutert, wie eine ONS 15454 Traps sendet, wie der Inhalt eines Traps ist und welche Maßnahmen auf einer Fehlerverwaltungsplattform wie HPOV ergriffen werden sollten, um die Traps zu entschlüsseln. Da bei den verschiedenen Versionen der ONS 15454 geringfügige Namensunterschiede bestehen, werden in diesem Dokument die Unterschiede hervorgehoben, soweit zutreffend.

## <span id="page-0-1"></span>**Voraussetzungen**

### <span id="page-0-2"></span>Anforderungen

In diesem Dokument wird davon ausgegangen, dass Sie über grundlegende Kenntnisse von SNMP-Traps (Simple Network Management Protocol) verfügen und den Inhalt in einem Management Information Base System (MIBS) interpretieren können, das das Trap definiert.

Lesen Sie dieses Dokument in Verbindung mit der [ONS 15454-Benutzerdokumentation](//www.cisco.com/univercd/cc/td/doc/product/ong/15400/index.htm).

#### <span id="page-0-3"></span>Verwendete Komponenten

Dieses Dokument ist nicht auf bestimmte Software- und Hardwareversionen beschränkt.

#### <span id="page-1-0"></span>Konventionen

Weitere Informationen zu Dokumentkonventionen finden Sie in den [Cisco Technical Tips](//www.cisco.com/en/US/tech/tk801/tk36/technologies_tech_note09186a0080121ac5.shtml) [Conventions](//www.cisco.com/en/US/tech/tk801/tk36/technologies_tech_note09186a0080121ac5.shtml) (Technische Tipps zu Konventionen von Cisco).

### <span id="page-1-1"></span>Beschreibung von ONS 15454-Traps

Die ONS 15454 verwendet SNMP-Traps als einen Mechanismus, um ihre übergeordneten Verwaltungssysteme über alle Alarmzustände zu informieren, die während des Betriebs auftreten. Die MIBS für ONS 15454 Software Version 2.2 ist in den folgenden drei Dateien definiert:

- cerentRegistry.mib
- $\cdot$  cerentTC.mib
- $\cdot$  cerent454.mib

Die Namen dieser Dateien wurden seit Version 4.6 der ONS 15454-Systemsoftware geändert, um den Namen der MIBS-Module anzugeben. Die Namen dieser MIBS-Dateien sind:

- CERENT-GLOBAL-REGISTRY.mib
- $\cdot$  CERENT-TC.mib
- CERENT-454-MIB.mib
- CERENT-GENERIC-MIB.mib (nur für ONS 15327)
- $\cdot$  CISCO SMI.mib
- CISCO-VOA-MIB.mib
- $\bullet$  CERENT-MSDWDM-MIB mib.
- CISCO-OPTICAL-MONITOR-MIB.mib
- CERENT-FC-MIB.mib

Hinweis: Die Verzeichnisse CERENT-MSDWDM-MIB.mib und CERENT-FC-MIB.mib im CiscoV2- Verzeichnis unterstützen Leistungsindikatoren mit 64-Bit-Leistung. Die entsprechende SNMPv1- MIB im CiscoV1-Verzeichnis enthält jedoch keine 64-Bit-Leistungsüberwachungsindikatoren, sondern unterstützt die unteren und höheren Wortwerte des entsprechenden 64-Bit-Zählers. Die anderen MIB-Dateien in den CiscoV1- und CiscoV2-Verzeichnissen sind inhaltlich identisch und unterscheiden sich nur im Format.

Hinweis: Für ONS 15454 (oder ONS 15454 SDH) und ONS 15327 werden verschiedene MIB-Dateien verwendet. Die Datei CERENT-454-MIB.mib enthält die Objekt- und Trap-Definitionen für die ONS 15454 (sowohl SONET- als auch SDH-Plattformen). Die Datei CERENT-GENERIC-MIB.mib enthält die Objekt- und Trap-Definitionen für die ONS 15327. Wenn Sie das Netzwerkmanagementsystem für ONS 15454 oder ONS 15454 SDH bereitstellen, verwenden Sie die Datei CERENT-454-MIB.mib. Verwenden Sie bei der Bereitstellung des Netzwerkmanagementsystems für ONS 15327 die Datei CERENT-GENERIC-MIB.mib.

Eine einzigartige Funktion von SNMP ist, dass eine bestimmte Version eines MIBS immer mit allen früheren Versionen derselben Datei kompatibel ist. Beispielsweise ist die CERENT-454- MIB.mib-Datei von der Distribution-CD Release 3.0 mit den Softwareversionen 2.2.3, 2.2.1, 2.0 usw. kompatibel. Dies ist eine obligatorische Eigenschaft jedes SNMP-MIBS, und proprietäre MIBS-Dateien der Cisco Optical Transport Business Unit (OTBU) stellen dabei keine Ausnahme dar.

### <span id="page-2-0"></span>Struktur eines Traps von ONS 15454

Die Traps der ONS 15454 sind in der Datei cerent454.mib definiert. Dies ist die CERENT-454- MIB.mib-Datei in Version 3.0. Von der ONS 15454 generierte Traps enthalten eine Objekt-ID, die den Alarm eindeutig identifiziert. Eine Entitäts-ID identifiziert eindeutig, welche Einheit den Alarm generiert hat (Steckplatz, Port, Synchronous Transport Signal [STS], Virtual Tributary [VT], Bidirectional Line Switched Rings [BLSR], Spanning Tree Protocol [STP] usw.). Die Traps geben den Schweregrad des Alarms an (kritisch, schwerwiegend, minderjährig, Ereignis usw.) und geben an, ob der Alarm Auswirkungen auf den Dienst hat oder nicht. Die Traps enthalten außerdem einen Datums-/Uhrzeitstempel, der das Datum und die Uhrzeit des Alarms anzeigt. Die ONS 15454 erzeugt auch ein Trap für jeden Alarm, wenn der Alarmzustand gelöscht wird. Jeder SNMP-Trap enthält zehn Variablenbindungen.

Diese Tabelle zeigt die Struktur eines ONS 15454-Traps:

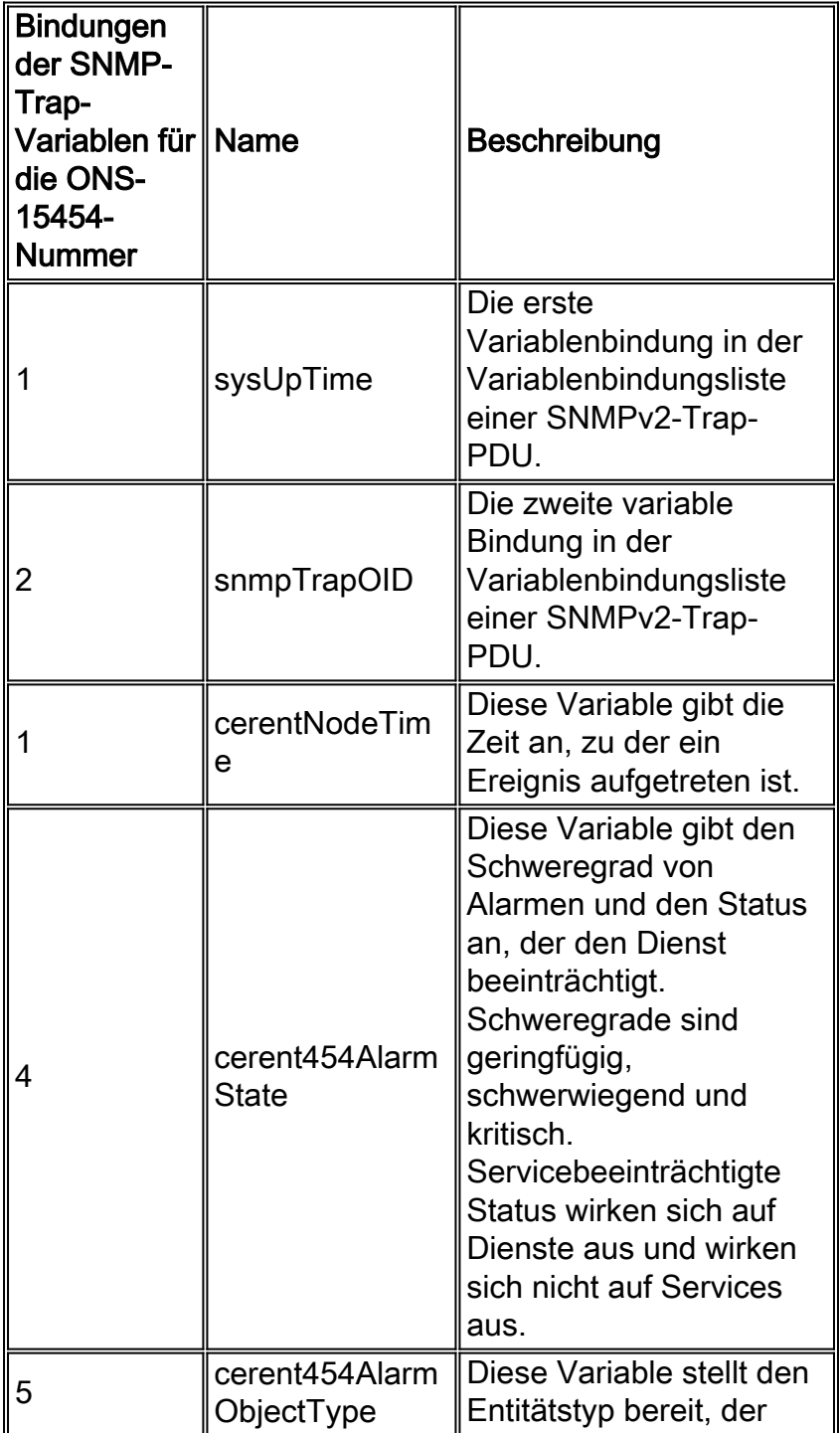

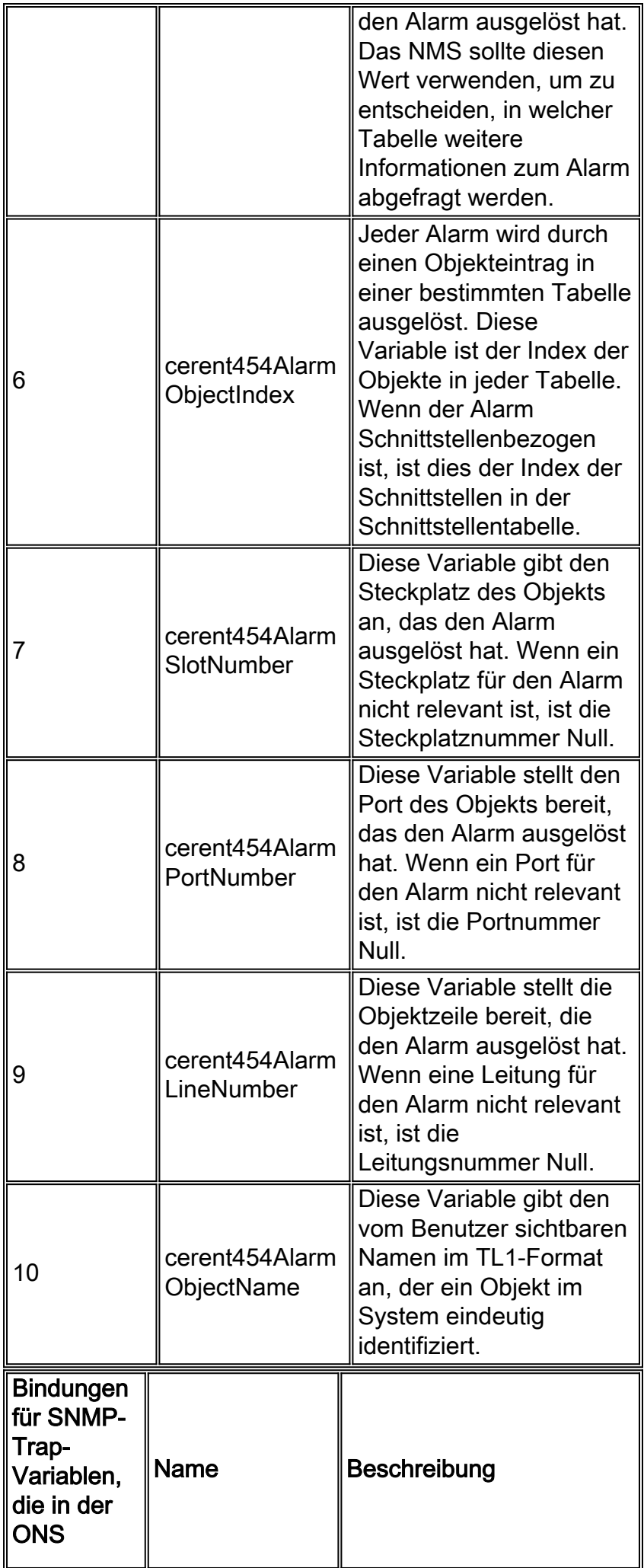

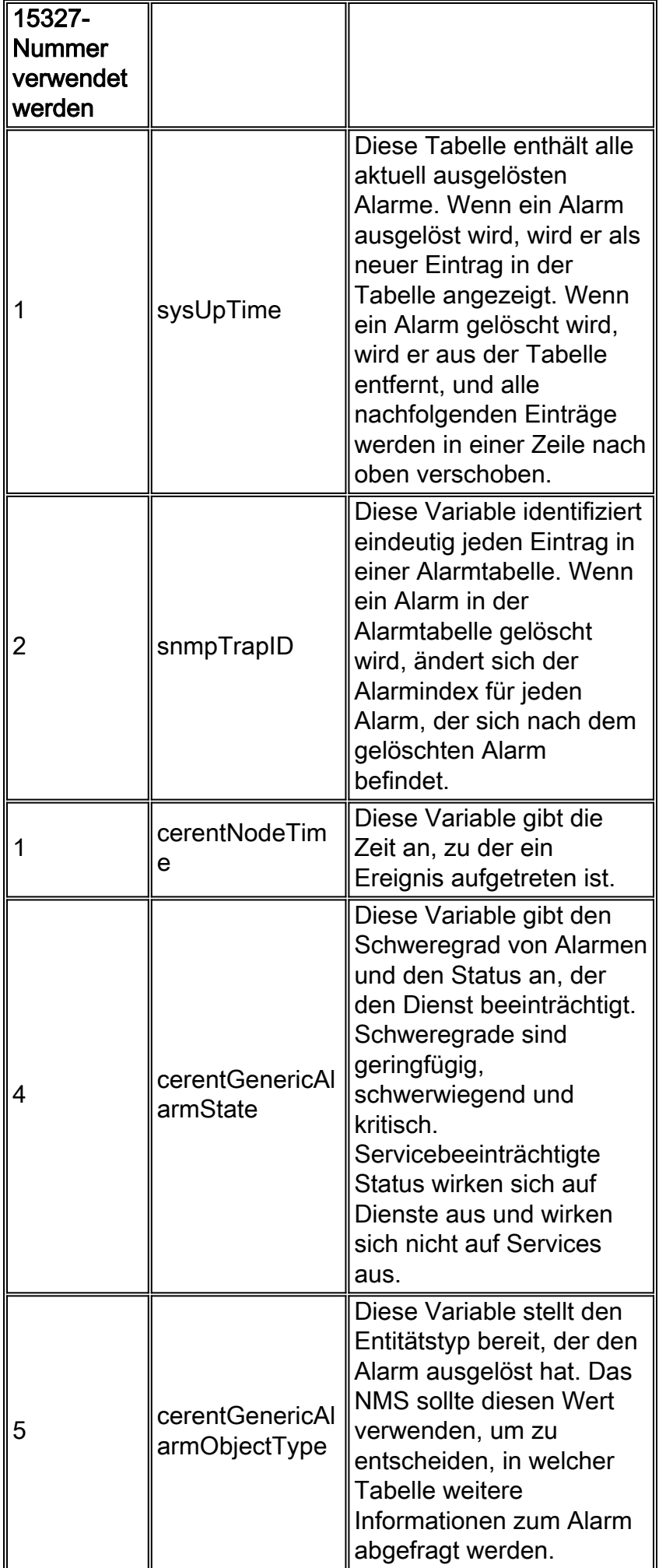

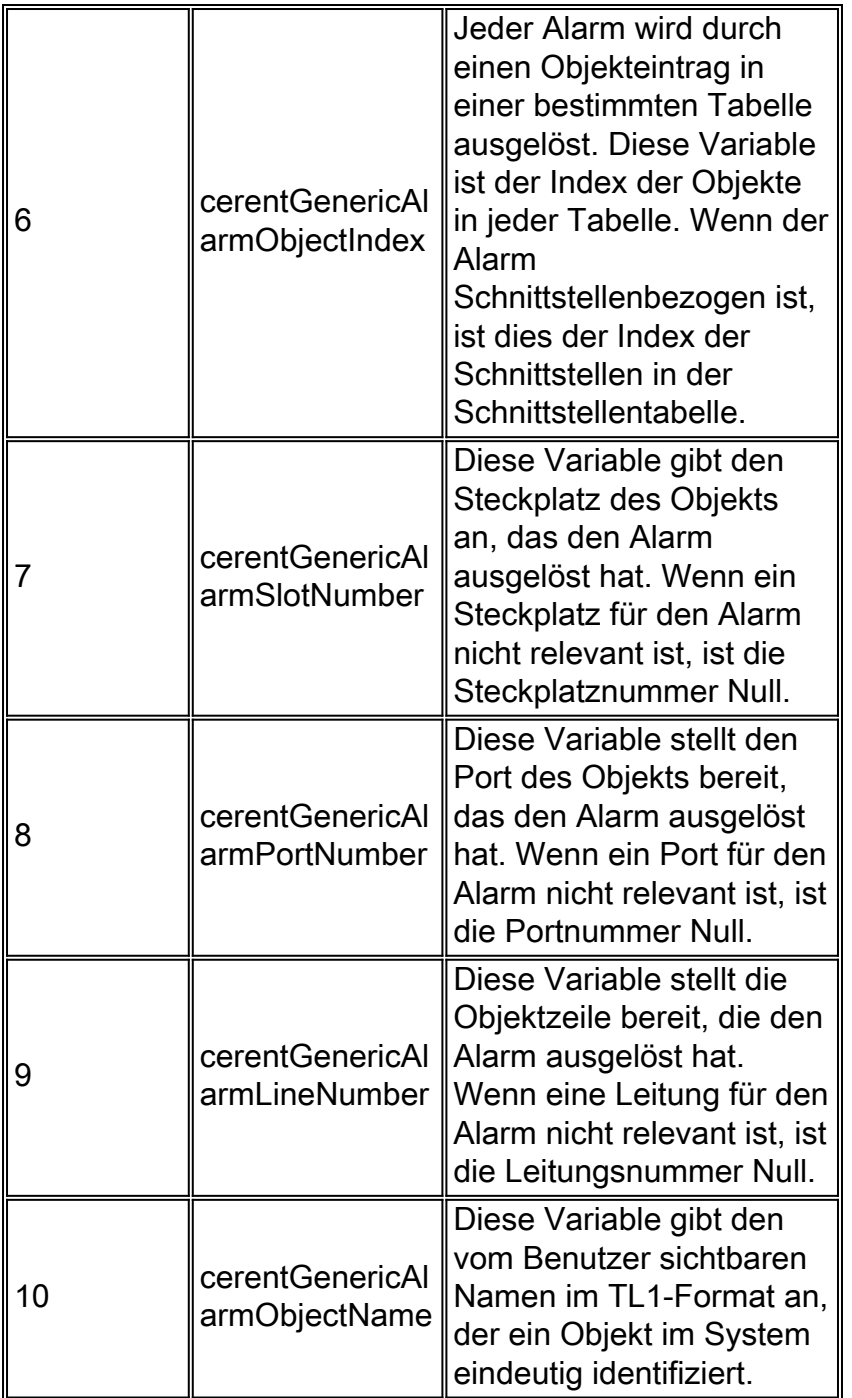

Die IETF-Standarddokumente, auch als Request for Comments (RFCs) bezeichnet, enthalten MIB-Objektdefinitionen mit detaillierten Beschreibungen. Diese Definitionen werden aus den RFCs extrahiert und als MIB-Dateien auf der CD verfügbar gemacht. RFCs können aus vielen Quellen wie der offiziellen **[IETF-Website](http://www.ietf.org/)** bezogen werden.

Diese auf der CD enthaltenen Standard-MIB-Dateien müssen in Ihr Netzwerkmanagementsystem geladen werden. Sie befinden sich im Standardverzeichnis.

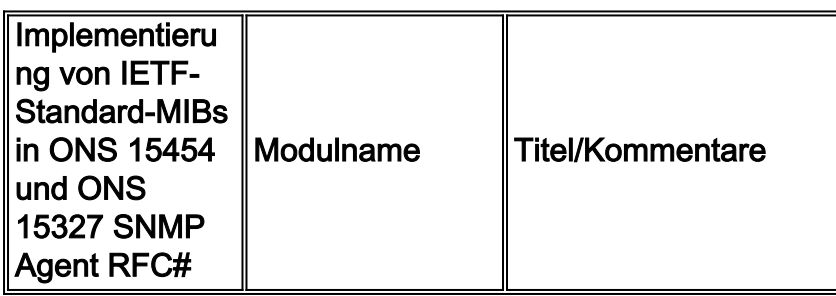

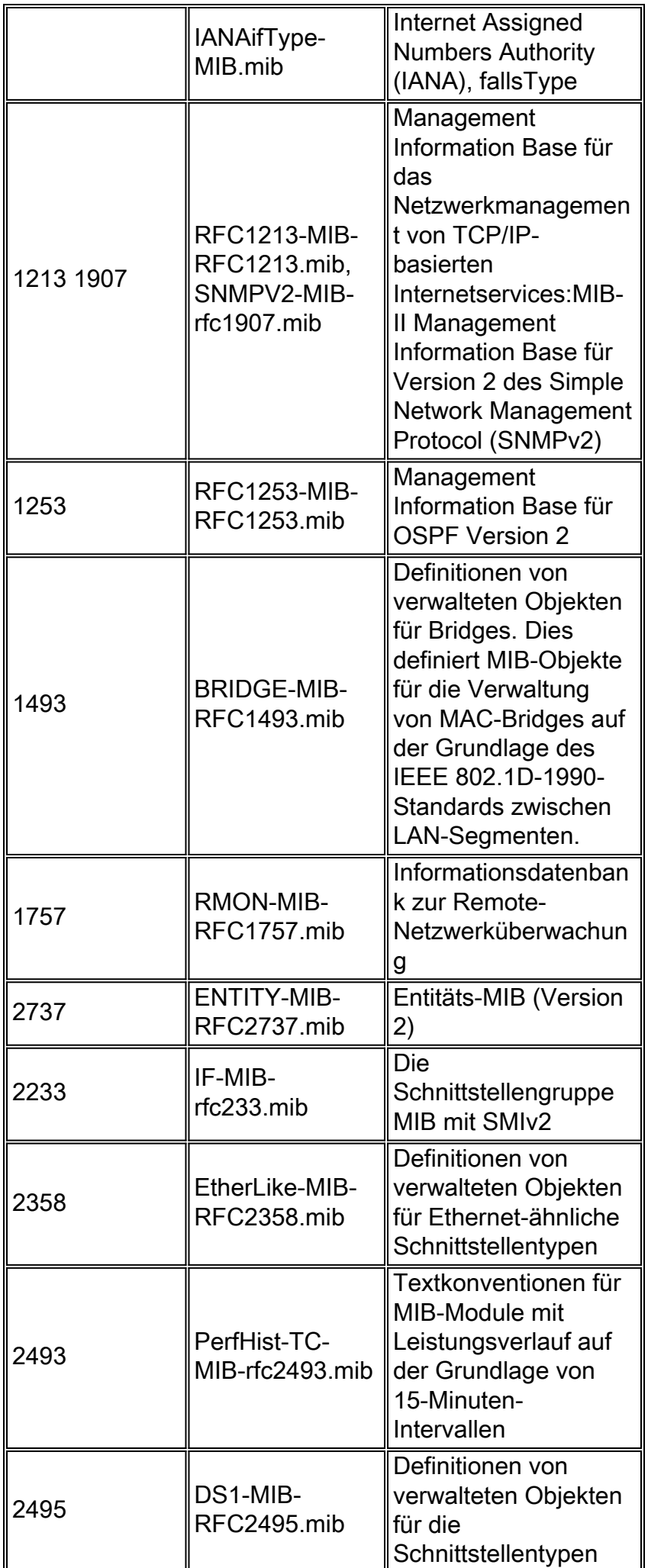

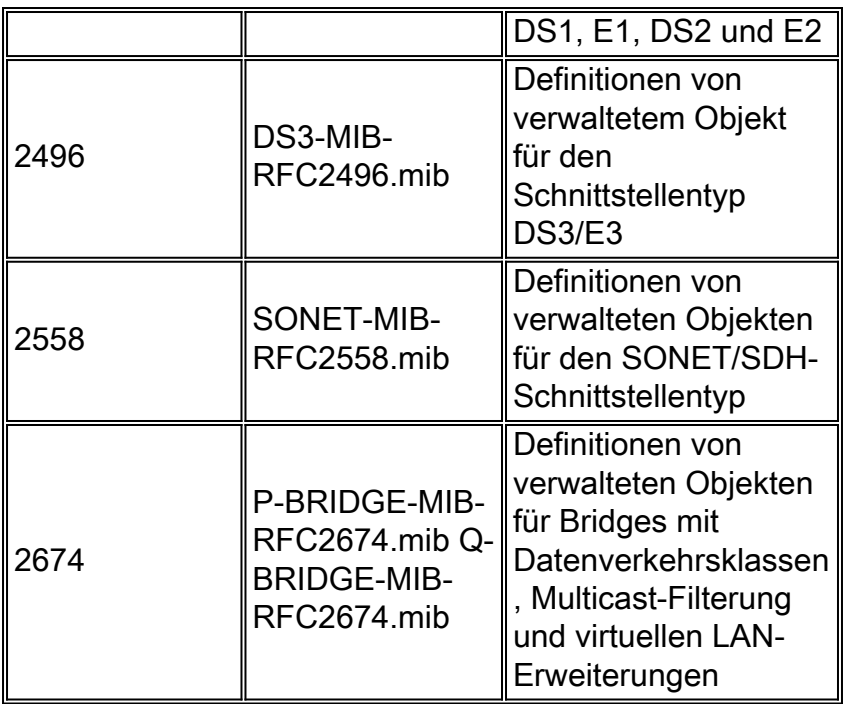

ONS 15454 unterstützt IETF-Traps (Generic and Internet Engineering Task Force). Die Standard-Kategorie besteht aus allen IETF- und IANA-Standard-MIB-Dateien, die Sie für Ihre Operationen benötigen.

In dieser Tabelle sind die von der ONS 15454 unterstützten Traps aufgelistet:

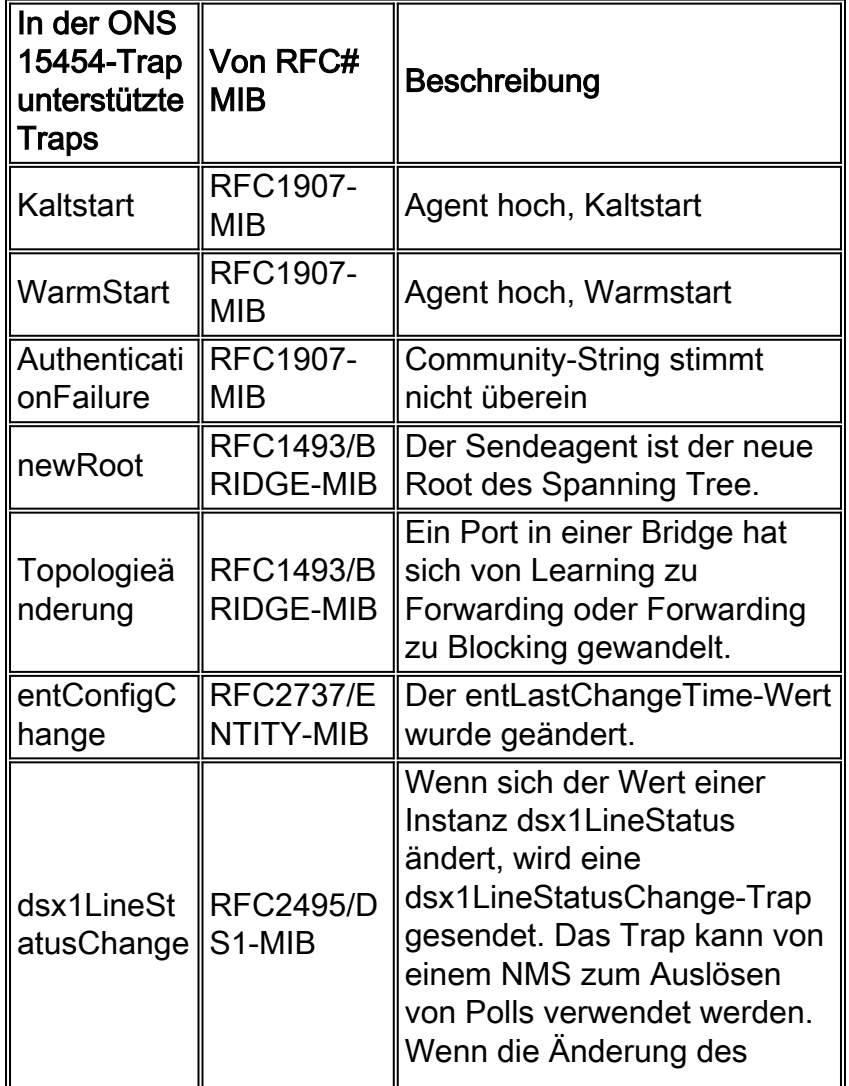

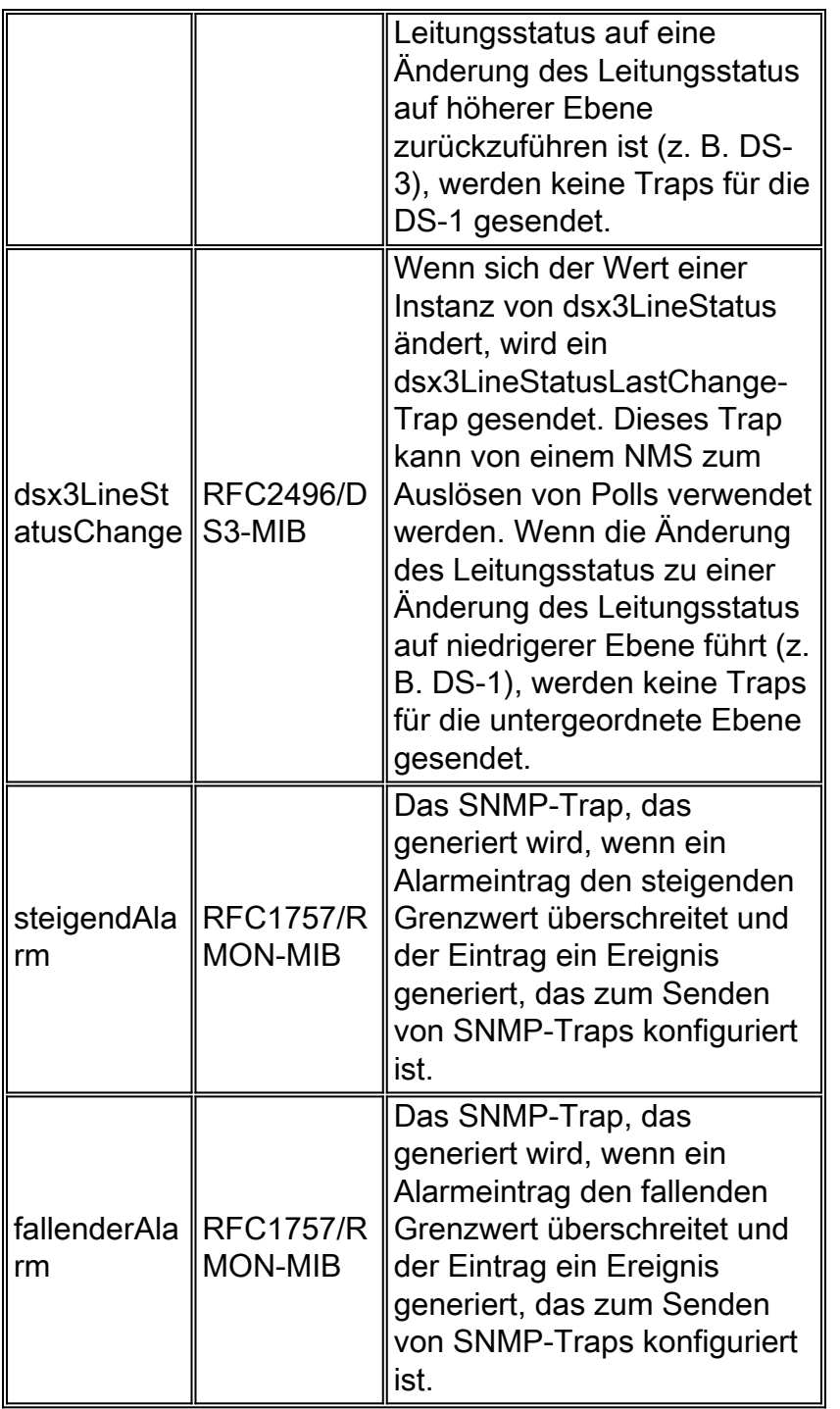

## <span id="page-8-0"></span>Bestimmen Sie den Schweregrad einer Trap.

Der empfangene Trap-Typ kann den Schweregrad eines Traps nicht allein bestimmen. Um den Schweregrad des Traps zu bestimmen, müssen Sie den internen Inhalt des Traps anzeigen. Die Alarm-/Trap-Schweregrade können in der ONS 15454 bereitgestellt werden. Der Object Identifier (OID) cerent454AlarmState gibt den Schweregrad des Alarms und den Status an, der den Dienst beeinträchtigt. Mögliche Werte für cerent454AlarmState sind andere (1), entscheidende (10), administrative (20), diagnostische (30), bereinigte (40), MollNonServiceAffecting (50), majorNonServiceAffecting (60), criticalNonServiceAffecting (70), minorServiceAffecting (8 0), majorServiceAffecting (90), criticalServiceAffecting (100). Die aktuellen Implementierungen für Version 2.2 und Version 3.0 verfügen über keine Traps, die vom Typ critical und diagnostisch sind.

## <span id="page-8-1"></span>Schritte bei HPoV

Diese Schritte sind für HP Network Node Manager (NNM) Version 6.1 geschrieben. Weitere Informationen zum Kompilieren einer MIB und zum Ändern von Inhalten in der Datei trapd.conf finden Sie in der Benutzerdokumentation Ihrer Version von HP NM. Verwenden Sie dieses Verfahren als Richtlinie:

- 1. Kompilieren Sie cerentRegistry.mib, cerentTC.mib und cerent454.mib in der gleichen Reihenfolge wie hier in HPoV erwähnt.
- 2. Kopieren Sie die aktuelle Datei trapd.conf als trapd.conf.old. Dies ist ein wichtiger Schritt. Falls etwas nicht funktioniert, können Sie den Dateinamen immer zurücksetzen und die ursprüngliche Konfiguration zurückgeben.
- Ersetzen Sie in der Datei trapd.conf die Zeichenfolge NO FORMAT DEFINED durch \$N \$2 3. Object: \$3 Index: \$4 Slot:\$5 Port:\$6, mit jedem Texteditor (VI, Emacs, Wordpad usw.). Stellen Sie sicher, dass dieser Austausch nur für Traps erfolgt, die von proprietären Cisco OTBU-MIBS-Dateien geladen werden.
- Ersetzen Sie in der Datei trapd.conf die Zeichenfolge LOGONLY mit Error Alarms unter 4. Verwendung eines beliebigen Texteditors (VI, Emacs, Wordpad usw.). Stellen Sie sicher, dass dieser Austausch nur für Traps erfolgt, die von proprietären Cisco OTBU-MIBS-Dateien geladen werden.
- 5. Dadurch wird jedes vom 15454 empfangene Trap im Alarm-Browser korrekt angezeigt.
- 6. Speichern und starten Sie HPoV neu.

## <span id="page-9-0"></span>Zugehörige Informationen

- [Support-Seite für optische Technologie](//www.cisco.com/en/US/tech/tk482/tsd_technology_support_category_home.html?referring_site=bodynav)
- [Technischer Support und Dokumentation Cisco Systems](//www.cisco.com/cisco/web/support/index.html?referring_site=bodynav)